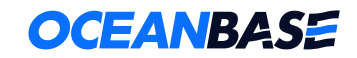

# OBCP V3.0 培训教材

 $\bullet$ 

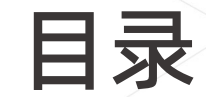

第一章 / OB 分布式架构高级技术 第二章 / OB 存储引擎高级技术 第三章 / OB SQL 引擎高级技术 第四章 / OB SQL调优 第五章 / OB 分布式事务高级技术 第六章 / OBProxy 路由与使用运维 第七章 / OB 迁移(OMS)、备份与恢复 第八章 / OB 运维、 监控与异常处理

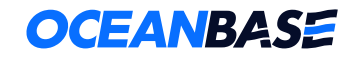

# OB迁移(OMS)、备份与恢复

 $\bullet$ 

## **OceanBase迁移服务**

备份恢复技术架构及操作方法

# OceanBase迁移服务

OceanBase 迁移服务(OceanBase Migration Service,OMS)是 OceanBase 提供的一种支持同构或异构 RDBMS 与 OceanBase 之间进行数据交互的服务,具备在线迁移存量数据和实时同步增量数据的能力。

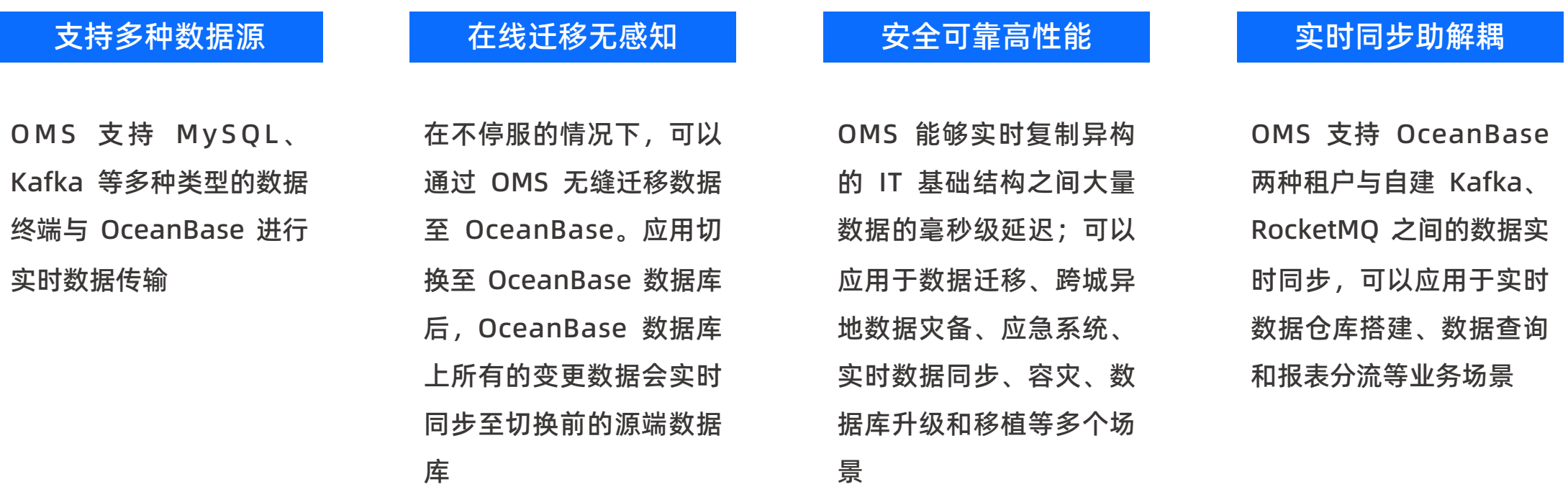

# OMS架构概览

OceanBase 迁移服务(OceanBase Migration Service,OMS)连接的两端分别是待迁移的源业务数据库和目标 端 OceanBase 数据库。

下图为 OMS 的系统架构图:

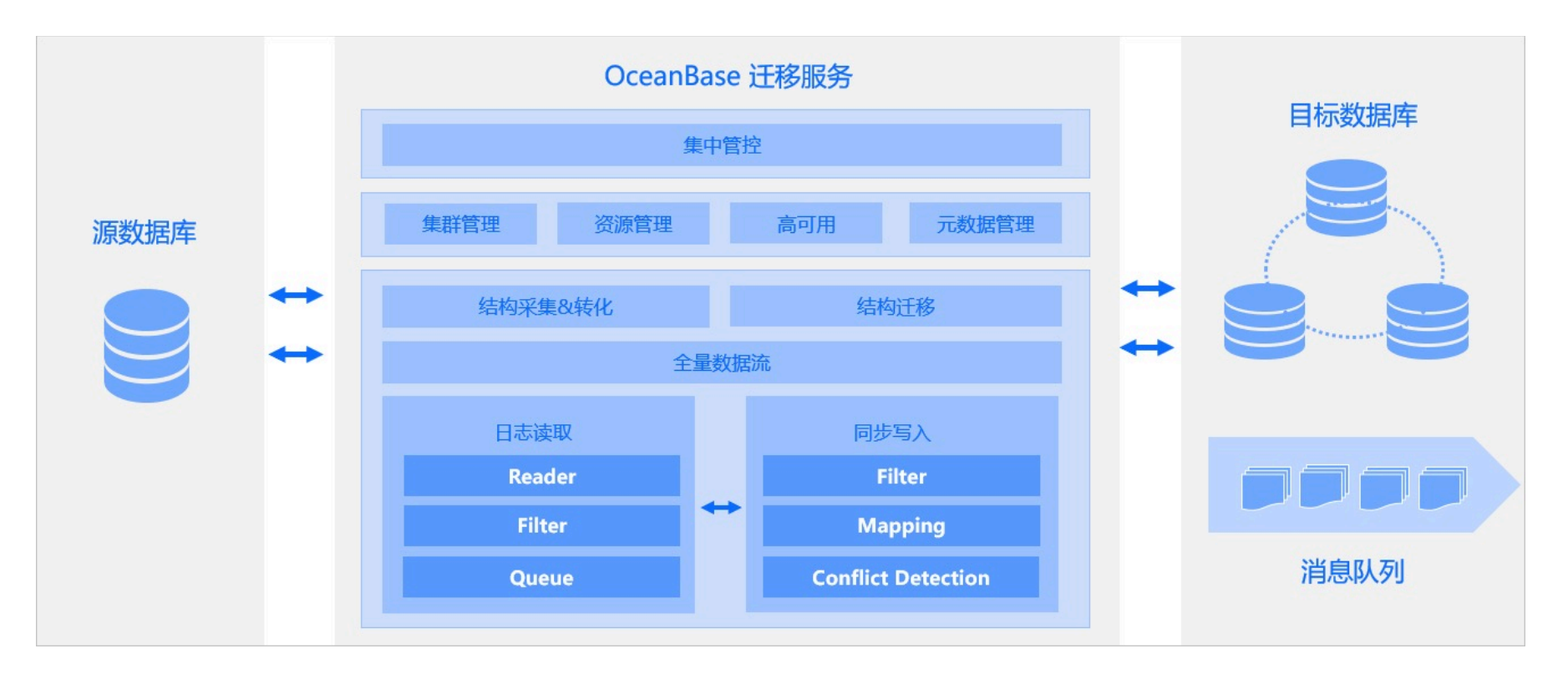

# OMS分层功能体系

### ■ 服务接入层

主要包括客户端迁移服务的交互、各种类型数据源的管理、迁移任务的录入、 OMS 各个组件模块的运维和监控,以及告警设置等。

### ■ 流程编排层

主要负责实现上层表结构同步、启动全量数据同步、增量数据同步、数据校 检和数据订正,以及链路切换等任务的执行细节。

### ■ 组件链路层

组件链路层包括以下模块:

- 负责全量数据的迁移和校检,并针对校检不一致的数据生成订正 SQL 脚本的 Light-Dataflow 模块。
- 负责数据库增量日志的读取、解析和存储的 Store 模块。
- 负责向目标端数据库并发写入的 JDBCWriter 模块。
- 负责向目标端消息队列增量写入的 Connector 模块。
- **负责组件状态监控的 Supervisor 模块。**

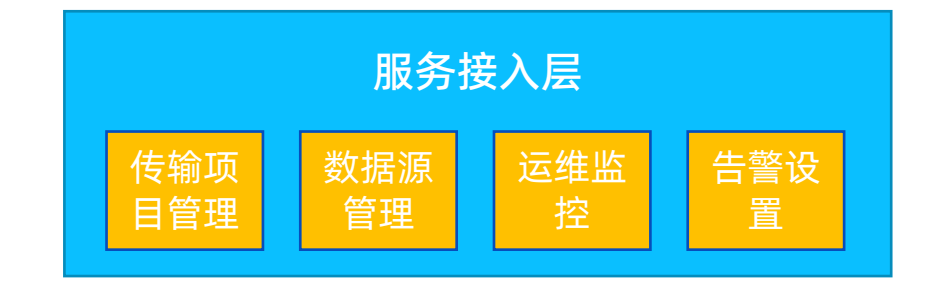

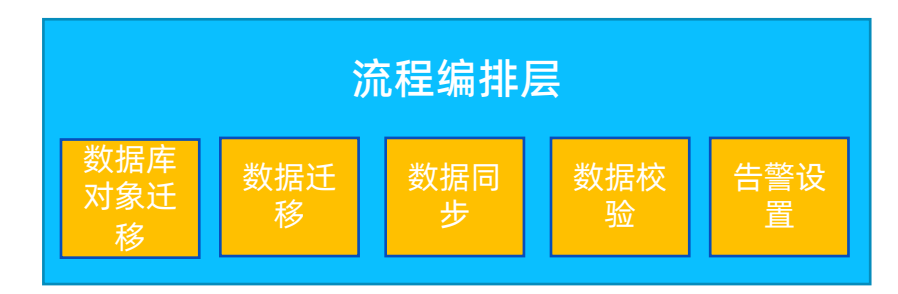

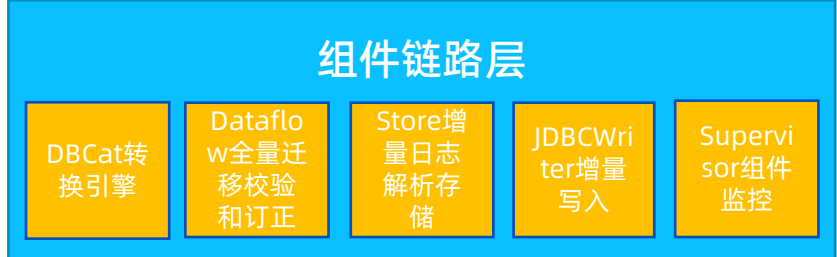

## OMS功能-数据迁移

### ■ 迁移任务

迁移任务是 OMS 数据迁移功能的基本单元。OMS 在创建迁移任务时, 可以指定的最大迁移范围是数据库级 别, 最小迁移范围是表 级别。迁移任务的生命周期包括结构迁移、全量数据迁移和增量迁移同步链路的全部 流程管理

### ■ 迁移类型

OMS支持Schema 结构迁移、全量数据迁移以及增量数据迁移,同时支持数据校验功能

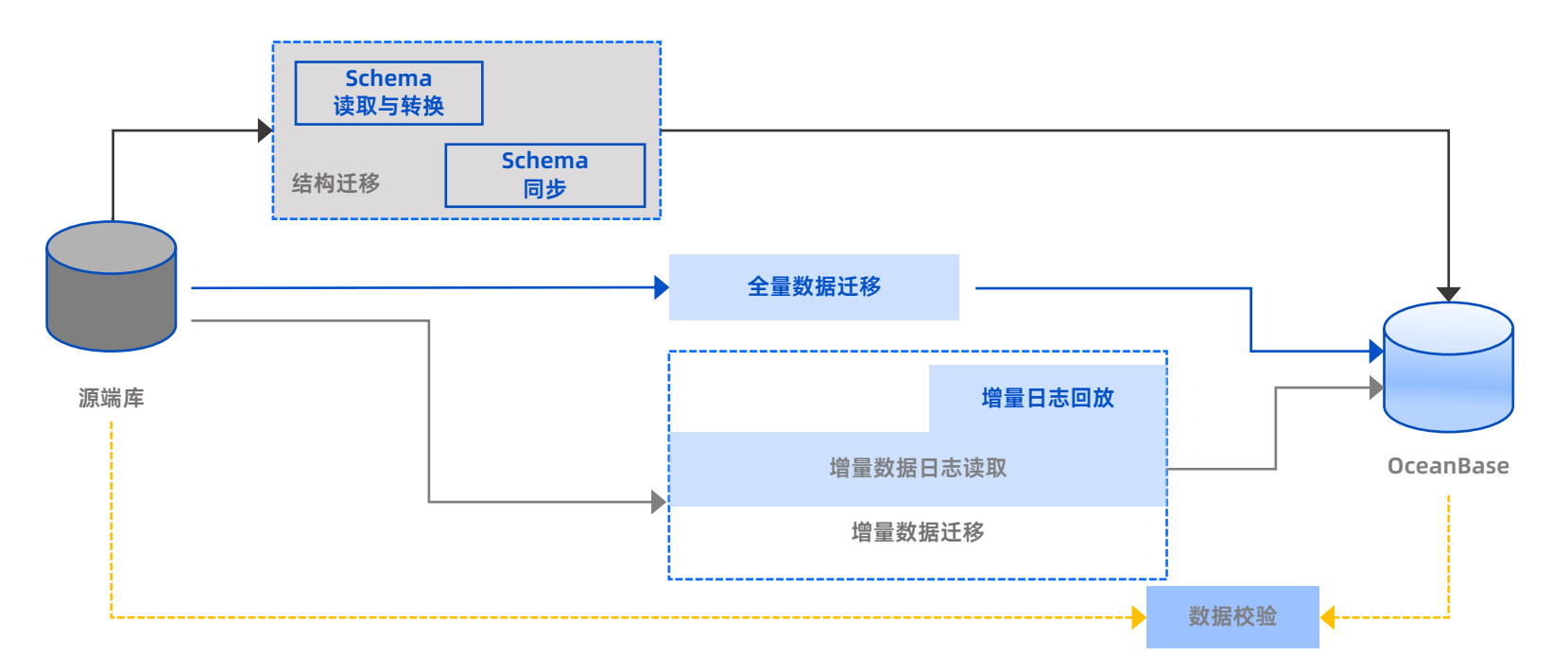

# 利用OMS实现平滑去O迁移方案

数据实时同步 + 快速切换 + 回滚预案

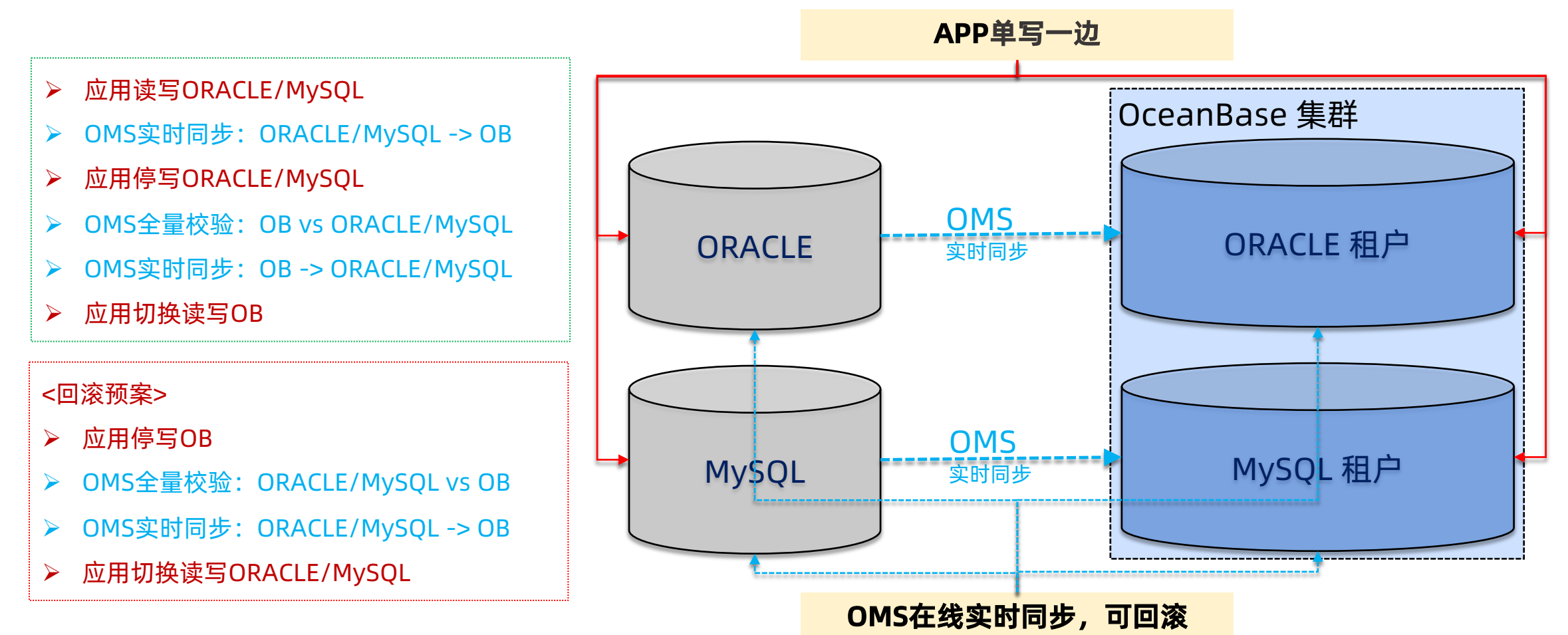

## OMS功能-数据同步

功能特性:

- 支持 OceanBase 的两种租户 (Oracle 和 MySQL) 与自建 Kafka、RocketMQ 之间的实时数据同步
- 支持 Sybase ASE 和自建 RocketMO 之间的实时数据同步
- 支持 OB\_MySQL/Oracle/MySQL 和 DataHub 之间的实时数据同步
- 支持库、表和列三级对象名映射

同步对象的选择粒度为表、列,您可以根据需要选择同步的对象。OMS 可以实现对源端实例和目标实例的 库名、表名或列名不同的 两个对象之间进行数据同步。

■ 支持消息队列处理工具作为数据同步的目标端。

支持 OceanBase 物理表和自建 Kafka 数据源之间的数据实时同步

■ 支持数据过滤。

支持根据 DML 类型过滤投递消息,过滤需要同步的数据

■ 完善的性能查询体系。

数据同步提供同步延迟、当前同步位点等数据,便于您查看同步链路的性能

■ 动态管理数据同步任务。

支持在数据同步过程中动态增加同步数据表,并支持回拉位点重新投递增量数据

OMS 提供的多种实时数据同步 功能,广泛应用于实时数据仓库 搭建、数据查询和报表分流等业 务场景

# OMS功能总结

## ■ 数据库不停服迁移

- 在传统的数据库停机迁移的方式进行数据迁移对业务影响较大
- OMS 不停服数据迁移功能不影响迁移过程中源数据库持续对外提供服务,能够最小化数据迁移对业务的影响
- 在完成结构迁移、全量数据迁移和增量数据迁移后,源数据库的全量和增量数据均已实时同步至目标数据库中, 数据校验通过后,业务可以从源端切换至目标端

## ■ 实时数据同步

- OMS 的数据同步功能支持实时同步 OceanBase 、Sybase 等数据库的增量数据至自建的 Kafka、RocketMQ 等消息队列
- OMS 支持 OceanBase 物理表和自建的 Kafka 等数据源之间的数据实时同步, 推荐用于云 BI、实时数据仓库搭

建、数据查询和报表分流等多种业务场景

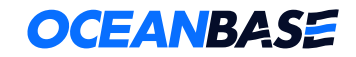

# OB迁移(OMS)、备份与恢复

 $\bullet$ 

OceanBase迁移服务

**备份恢复技术架构及操作方法**

# 为什么需要备份恢复

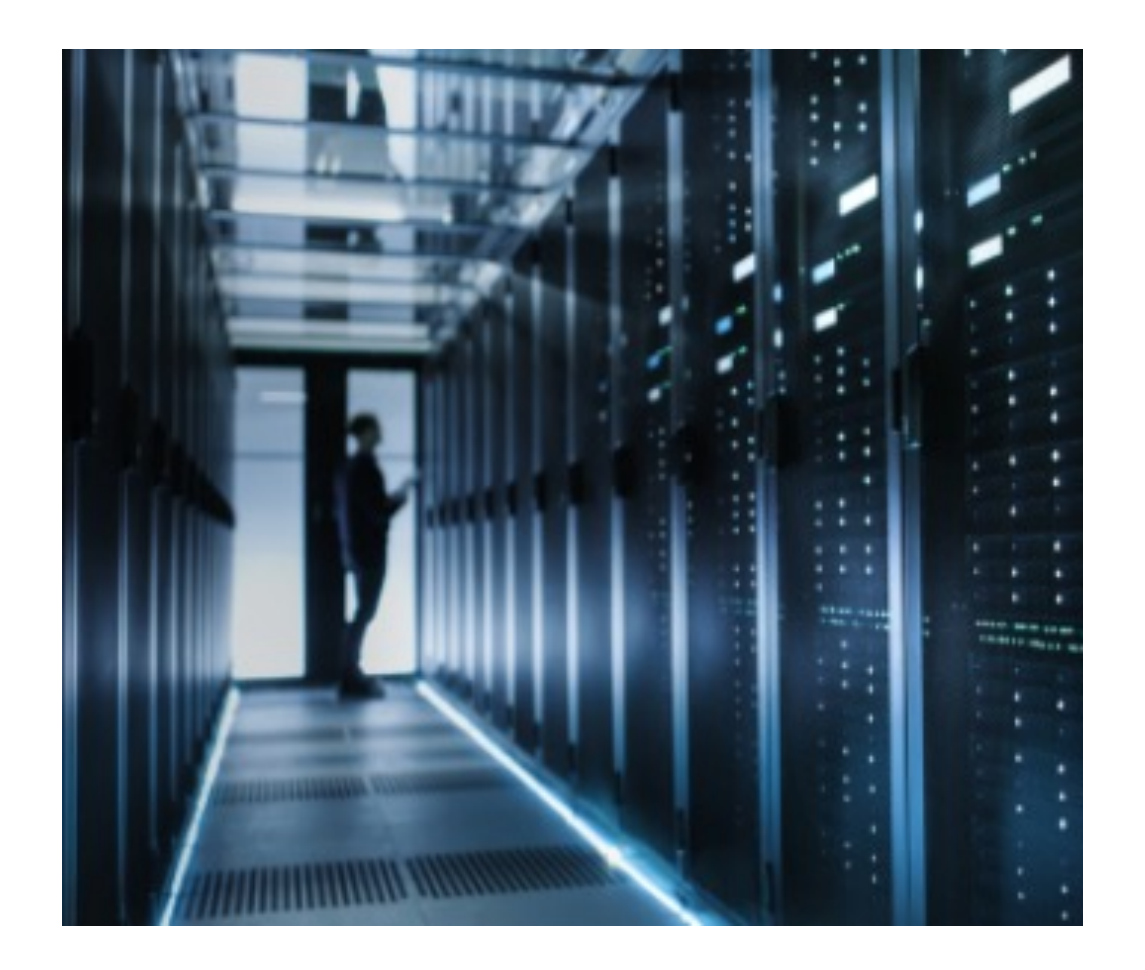

- 为满足监管要求
- 防止管理员误操作后,错误数据同步到所有副本, 导致数据无法恢复
- 防止数据库因各种故障而造成数据丢失, 降低灾难 性数据丢失的风险,从而达到灾难恢复的目的
	- 硬盘驱动器损坏
	- 黑客攻击、病毒
	- 自然灾害、电源浪涌、磁干扰

# 物理备份/恢复方案的系统架构

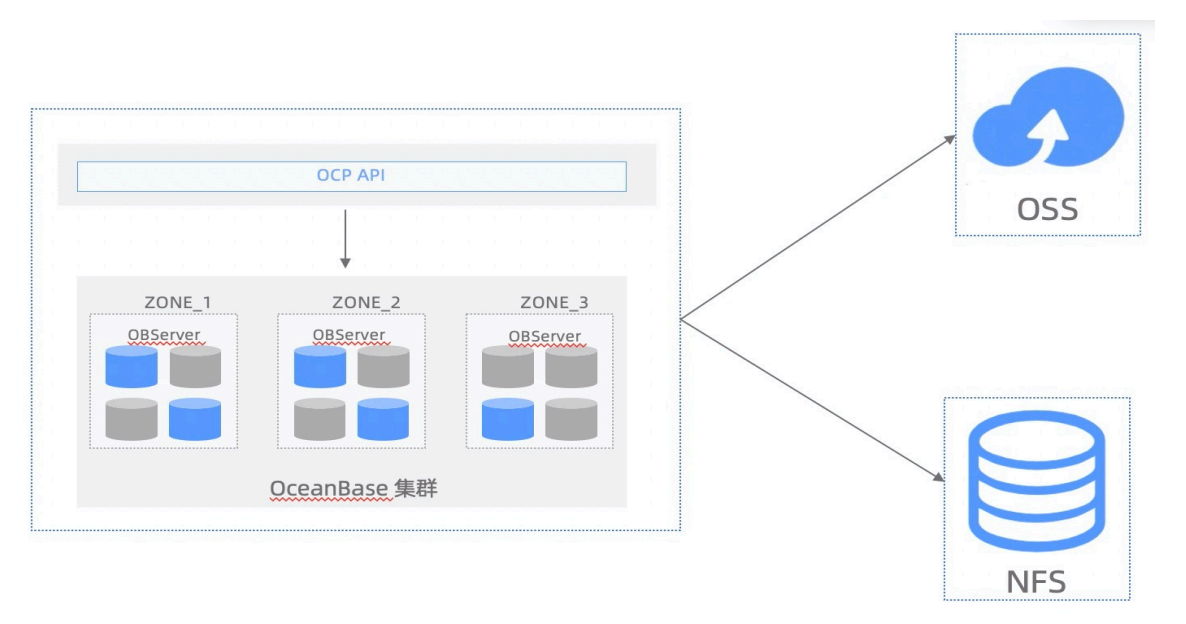

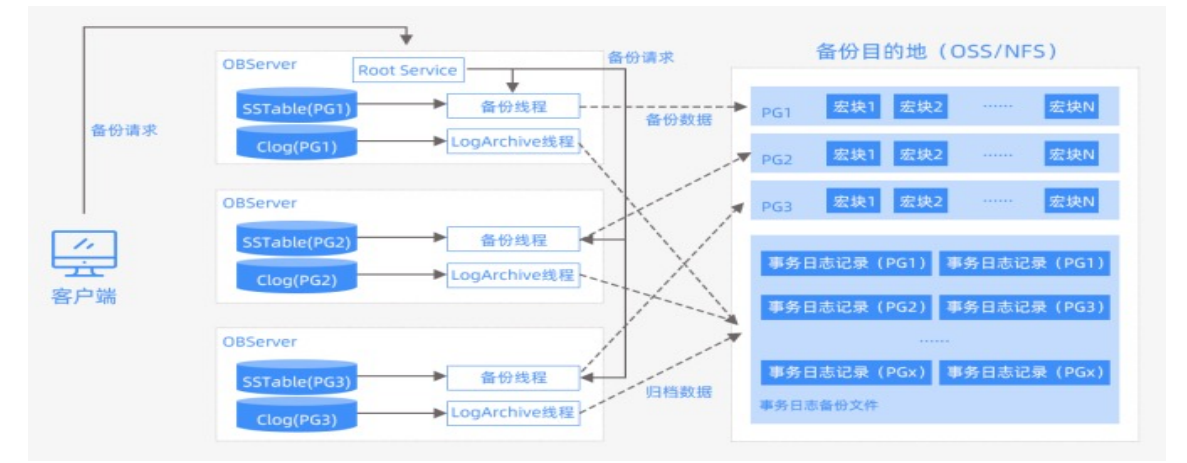

- OceanBase 数据库支持 OSS 、 NFS 、 COS 三种备份介质。
- OceanBase 数据库从 V2.2.52 版本开始支持 集群级别的物理备份。
- 物理备份由基线数据、日志归档数据两种数据 组成:
	- 日志归档是指日志数据的自动归档功能, OBServer 会定期将日志数据归档到指定的备 份路径。这个动作是全自动的,不需要外部定 期触发。
	- l 数据备份指的是备份基线数据的功能,该功能 分为全量备份和增量备份两种

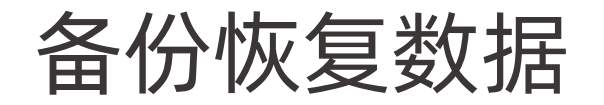

## 支持基线数据和增量数据备份

内部数据按照存储方式,可以化分为基于MemTable格式的增量数据和基于 SSTable 格式的基线数据

- 基线数据: 最后一次合并落盘的数据之和
- l 增量数据:是当前合并时间点以后的所有更新数据,一般会存储在MemTable的内存表中,同时也会实例化为 Commit Log 文件的形式存放在硬盘上

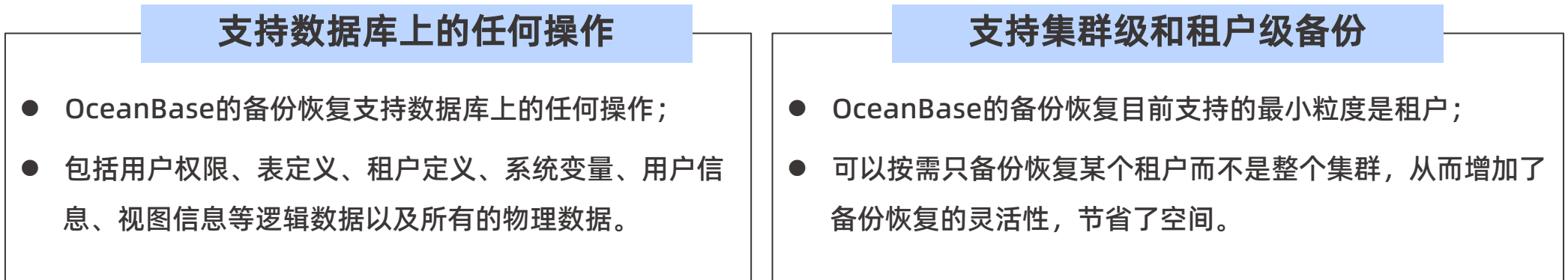

物理备份介绍

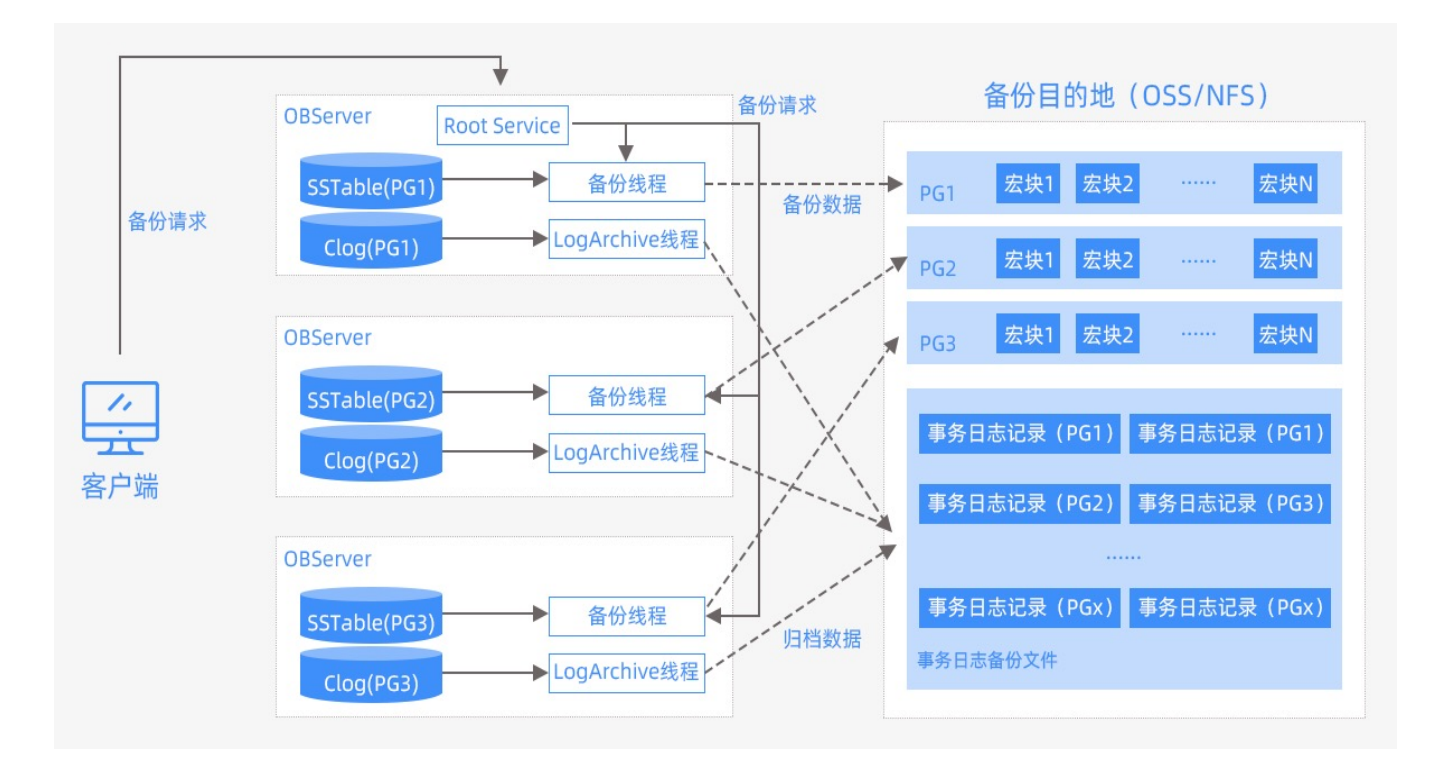

- 数据备份指的是备份基线数据的功能, 该功 能分为全量备份和增量备份两种:
	- 全量备份是指备份所有的需要基线的宏块。
	- l 增量备份是指备份上一次备份以后新增和修改 过的宏块
- 日志归档是定期备份到备份目的端的, 只需 要用户发起一次 alter system archivelog, 日志备份就会在后台持续进行

# 物理备份操作方法

1、部署 NFS, 所有 OBserver 都要连接到 NFS服务器 (或采用 OSS 服务器) <此处略: 详细步骤请见实验指导手册> 2、执行备份

## 2.1 配置备份目的地 : 执行 Alter system 语句配置备份目的地

NFS:obclient> ALTER SYSTEM SET backup dest='file:///data/nfs/backup'; OSS:obclient> ALTER SYSTEM SET backup\_dest='oss://XXXXXXXXXXXXXXXXXXXXXXX';

### 2.2 启动 Oceanbase 的数据库日志归档功能

obclient> ALTER SYSTEM ARCHIVELOG;

## 2.3 执行全量备份或增量备份

obclient> ALTER SYSTEM MAJOR FREEZE; <--------执行全量备份前, 对集群进行一次合并 obclient> SET ENCRYPTION ON IDENTIFIED BY 'password' ONLY; <----设置备份密码 (可选) obclient> ALTER SYSTEM BACKUP DATABASE; <-------执行全量备份 obclient> Alter system backup incremental database; <-------执行增量备份, 确保已经有全量备份存在

## 3、查看任务状态

obclient> SELECT \* FROM CDB OB BACKUP PROGRESS; <---------- 查看备份任务 obclient> SELECT \* FROM CDB OB BACKUP SET DETAILS; <-----查看备份任务历史

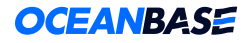

# 物理恢复介绍

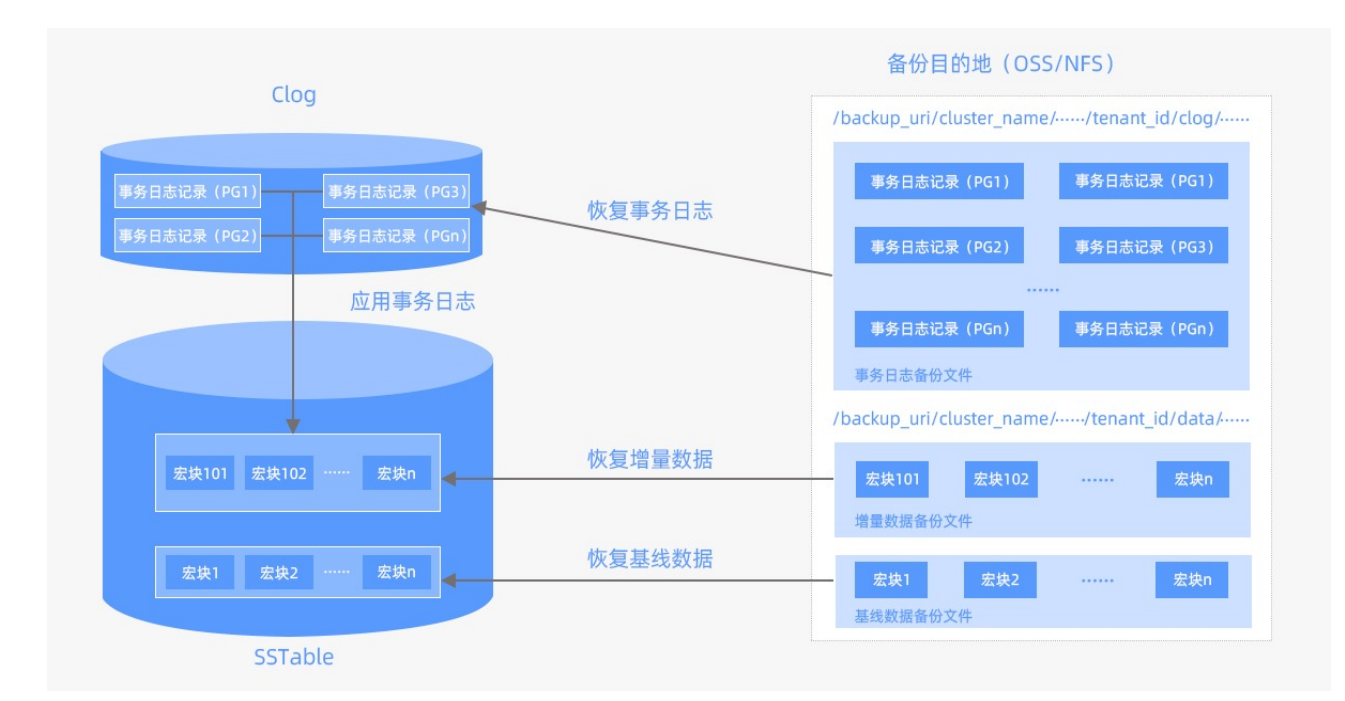

- 在目的集群上用建立恢复租户需要的unit 与 resource pool。
- 通过 ALTER SYSTEM RESTORE TENANT 命令 调度租户恢复任务。 对于备份恢复来说, restore tenant 命令内部的流程如下:
	- 1. 创建恢复用的租户
	- 2. 恢复租户的系统表数据
	- 3. 恢复租户的系统表日志
	- 4. 调整恢复租户的元信息
	- 5. 恢复租户的用户表数据
	- 6. 恢复租户的用户表日志
	- 7. 恢复扫尾工作

# 物理恢复操作方法(黑屏)

## 1、停止日志备份

obclient> ALTER SYSTEM NOARCHIVELOG;

## 2、执行恢复

### 2.1 创建恢复目标租户需要用到的 Unit、resource pool

unit:obclient> CREATE RESOURCE UNIT XXXXXXXXXXXXXXXXXXXXXXXX resource pool:obclient>CREATE RESOURCE POOL XXXXXXXXXXXXXX;

## 2.2 设置加密信息 , 以及恢复密码 (如果未加密, 或者恢复时可以访问原来的 KMS, 跳过本步骤; 恢复密码是备份时添加了密码场景 才需要)

obclient> SET @kms encrypt info = '<加密string>' <----值为EXTERNAL KMS INFO 的值 obclient> SET DECRYPTION IDENTIFIED BY 'password1','password2'; <----备份时设置的"全量备份","增量备份"的密码,未设置可 跳过次步骤

### 2.3打开恢复配置、执行恢复任务

obclient> ALTER SYSTEM SET restore concurrency = 50; <-----检查 restore concurrency 是否为0,为0 的话需要执行这条语句 obclient> ALTER SYSTEM RESTORE <dest\_tenantname> FROM <source\_tenantname> at 'uri' UNTIL 'timestamp' WITH 'restore option';

### 3、查看任务状态

obclient> SELECT svr ip,role, is restore, COUNT(\*) FROM all virtual meta table AS a, (SELECT value FROM all restore info WHERE name='tenant id') AS b WHERE a.tenant id=b.value GROUP BY role, is restore, svr ip ORDER BY svr ip, is restore; obclient> SELECT \* FROM \_\_all\_restore\_info;

小结

- OB提供迁移服务,支持同构或异构 RDBMS 与 OceanBase 之间进行数据交互的服务
- OMS的功能体系可以分为服务接入层、流程编排层、组件链路层
- OMS主要应用场景包括数据库不停服迁移和数据实时同步
- OB数据库支持 OSS 和 NFS 两种备份介质
- OB支持基线数据和增量数据备份,支持数据库上的任何操作的备份、支持集群级备份和租户级备份
- OB物理备份恢复需要在目的集群上用建立恢复租户需要的unit 与 resource pool

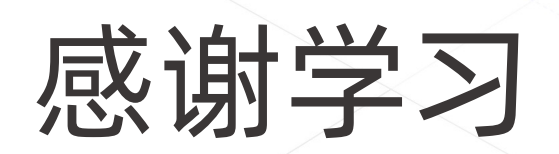

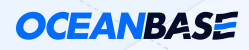